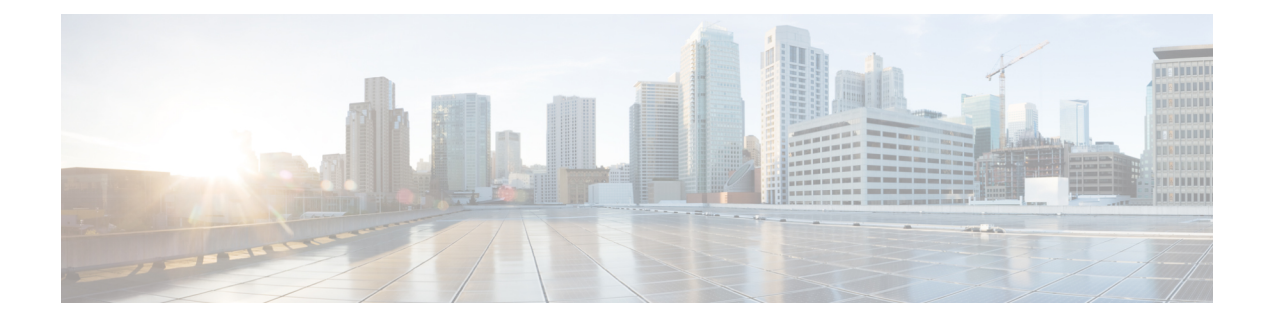

## ゲストシェルの有効化

- ゲストシェルの有効化 (1 ページ)
- IAM インスタンスロールの作成 (1 ページ)
- Cisco Catalyst 8000V インスタンスへの IAM インスタンスロールの割り当て (3 ページ)
- 新しいインスタンスへの IAM インスタンスロールの割り当て (4 ページ)
- ゲストシェルの例 (5 ページ)

### ゲストシェルの有効化

AWS で実行中の Cisco Catalyst 8000V でゲストシェルを有効にするには、IAM インスタンス ロールを作成し、EC2サービスとの信頼関係を確立します。IAMインスタンスロールを既存の Cisco Catalyst 8000V インスタンスに割り当てるか、それとも IAM インスタンスロールを新し い Cisco Catalyst 8000V インスタンスに割り当てるかを選択できます。

これらのタスクを実行する方法の詳細については、「Cisco Catalyst 8000V への IAM インスタ ンスロールの割り当て」と「新しい Cisco Catalyst 8000V への IAM インスタンスロールの割り 当て」を参照してください。

次に、Cisco Catalyst 8000V でその後の設定手順を実行し、ゲストシェルを開きます。

#### **IAM** インスタンスロールの作成

- **1.** IAM ロールを作成する権限を持つ管理者として、AWS にサインインします。
- **2.** [EC2] をクリックして、EC2 コンソールを開始します。
- **3.** [IAM] をクリックして、IAM コンソールを開始します。
- **4.** [Roles] をクリックします。

図 **<sup>1</sup> : IAM** インスタンスロール

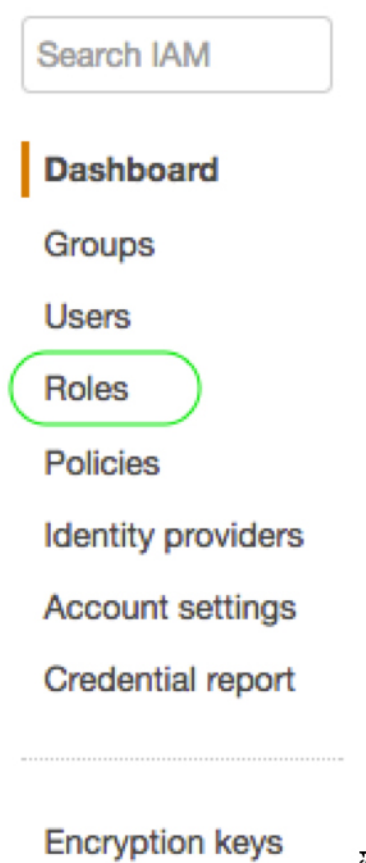

# 366961

- **5.** [Create New Role] をクリックします。
- **6.** アプリのロールの名前を入力します。
- **7.** [Continue] をクリックします。
- **8.** ロールタイプを選択します。

図 **2 : IAM** インスタンスロールタイプ

Select role type

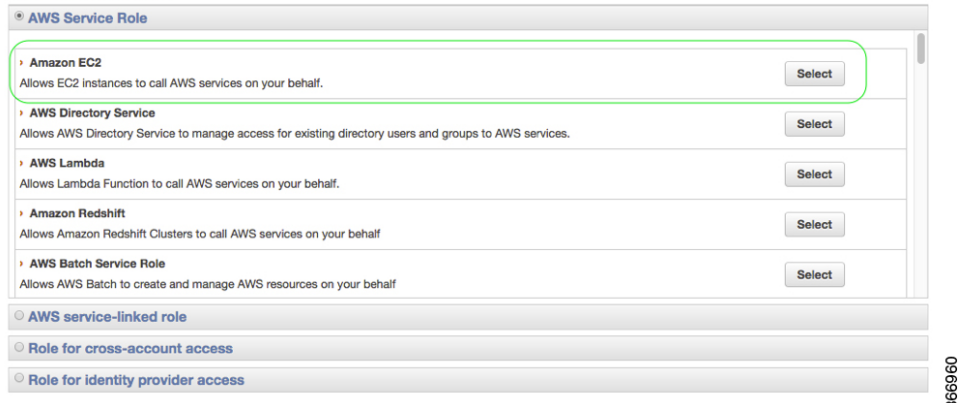

**9.** Amazon EC2 ロールタイプに関して、[Select] をクリックします。

この操作により、EC2 サービスとの信頼関係が確立されます。

- **10.** [Set Permissions] で、[Select Policy Template] をクリックします。
- **11.** [Select] をクリックして、テンプレート([Amazon S3 Full Access] など)を選択します。 複数のサービスを選択できます。アクセスをさらに詳細に指定するには、このオプショ ンを使用します。たとえば、IAM インスタンスロールに S3 バケットからの読み取りを 許可する一方で、S3 バケットへの書き込みは許可しない設定にすることができます。
- **12.** ロール名を入力します。
- **13.** [Create Role] をクリックします。

### **Cisco Catalyst 8000V** インスタンスへの **IAM** インスタンス ロールの割り当て

IAMインスタンスロールの指定は、ゲストシェルへのアクセスに必須ではありません。とはい え、指定しておくと、キーまたはパスワードを使用してAWSアカウントの特定のエンティティ にアクセスできるようになるため、CiscoCatalyst 8000Vインスタンスのアカウント情報を保存 する必要がなくなります。

- ステップ **1** [EC2] をクリックして、EC2 ダッシュボードを開きます。
- ステップ **2** 一覧表示された Cisco Catalyst 8000V インスタンスのいずれかを選択し、右クリックして [Instance Setup] を 選択します。次に、[Attach/Replace IAM Role] を選択します。
- ステップ **3** ドロップダウンリストから、以前に作成した IAM インスタンスロールを選択します。
- ステップ **4** Cisco Catalyst 8000V で次の CLI 設定コマンドを入力し、Cisco Catalyst 8000V を再起動します。

```
Router(config)# interface GigabitEthernet1
Router(config-if)# ip address dhcp
Router(config-if)# ip nat outside
Router(config-if)# exit
Router(config)# interface VirtualPortGroup0
Router(config-if)# ip address 192.168.35.1 255.255.255.0
Router(config-if)# ip nat inside
Router(config-if)# exit
Router(config)# ip nat inside source list GS_NAT_ACL interface GigabitEthernet1 overload
Router(config)# ip access-list standard GS_NAT_ACL
Router(config)# permit 192.168.0.0 0.0.255.255
Router(config)# app-hosting appid guestshell
Router(config-app-hosting)# vnic gateway1 virtualportgroup 0 guest-interface 0 guest-ipaddress
192.168.35.2 netmask 255.255.255.0 gateway 192.168.35.1 name-server 8.8.8.8 default
Router(config-app-hosting)# resource profile custom cpu 1500 memory 512
Router(config-app-hosting)# exit
Router(config)# exit
Router# guestshell enable
Router# guestshell run python
```
## 新しいインスタンスへの**IAM**インスタンスロールの割り 当て

次の手順は、新しい Cisco Catalyst 8000V インスタンスの作成中に IAM インスタンスロールを Cisco Catalyst 8000V に割り当てる方法を示しています。

- ステップ **1** EC2 インスタンスとして新しい Cisco Catalyst 8000V を起動し、インスタンスタイプを選択します。
- ステップ **2** [Next: Configure Instance Details] をクリックします。
- ステップ **3** 次の 2 つのうちいずれかの手順を実行します。
	- a) [IAMrole]テキストボックスをクリックして、ドロップダウンリストから既存のIAMインスタンスロー ルを選択します。
	- b) [Create new IAM role] をクリックして、新しい IAM インスタンスロールを作成します。
- ステップ **4** Cisco Catalyst 8000V インスタンスで次の CLI 設定コマンドを入力し、インスタンスを再起動します。

```
Router(config)# interface GigabitEthernet1
Router(config-if)# ip address dhcp
Router(config-if)# ip nat outside
Router(config-if)# exit
Router(config)# interface VirtualPortGroup0
Router(config-if)# ip address 192.168.35.1 255.255.255.0
Router(config-if)# ip nat inside
Router(config-if)# exit
Router(config)# ip nat inside source list GS_NAT_ACL interface GigabitEthernet1 overload
Router(config)# ip access-list standard GS_NAT_ACL
Router(config)# permit 192.168.0.0 0.0.255.255
Router(config)# app-hosting appid guestshell
Router(config-app-hosting)# vnic gateway1 virtualportgroup 0 guest-interface 0 guest-ipaddress
192.168.35.2 netmask 255.255.255.0 gateway 192.168.35.1 name-server 8.8.8.8 default
Router(config-app-hosting)# resource profile custom cpu 1500 memory 512
```

```
Router(config-app-hosting)# exit
Router(config)# exit
Router# guestshell enable
Router# guestshell run python
```
### ゲストシェルの例

次の例は、CiscoCatalyst 8000Vインスタンスのゲストシェルでパッケージをダウンロードする 方法と、他の便利なゲストシェルコマンドのいくつかを示しています。

**1.** yum コマンドまたは pip3 コマンドを使用してパッケージをインストールします。たとえ ば、[guestshell@guestshell ~] sudo pip3 install awscli コマンドを入力して、AWS CLI と Amazon SDK をインストールします。 [guestshell@guestshell ~]\$ sudo pip3 install awscli

```
WARNING: Running pip install with root privileges is generally not a good idea. Try
 `pip3 install --user` instead.
Collecting awscli
  Downloading
https://files.pythonhosted.org/packages/ce/38/6f2b06f0f00e6b381ad4741d0bf97eb2e3faa23238a2dfe31577154a207c/awscli-1.18.157-py2.py3-none-any.whl
 (3.4MB)
     100% |################################| 3.4MB 369kB/s
Collecting colorama<0.4.4, >=0.2.5; python version != "3.4" (from awscli)
  Downloading
https://files.pythonhosted.org/packages/c9/dc/45cdef1b4d119eb96316b3117e6d5708a08029992b2fee2c143c7a0a5cc5/colorama-0.4.3-py2.py3-none-any.whl
Collecting s3transfer<0.4.0,>=0.3.0 (from awscli)
  Downloading
https://files.pythonhosted.org/packages/69/79/e6afb3d8b0b4e96cefbdc690f741d7dd24547ff1f94240c997a26fa908d3/s3transfer-0.3.3-py2.py3-none-any.whl
 (69kB)
     100% |################################| 71kB 7.3MB/s
Collecting docutils<0.16,>=0.10 (from awscli)
  Downloading
https://files.pythonhosted.org/packages/22/cd/a6aa959dca619918ccb55023b4cb151949c64d4d5d55b3f4ffd7eee0c6e8/docutils-0.15.2-py3-none-any.whl
 (547kB)
     100% |################################| 552kB 2.1MB/s
Collecting PyYAML<5.4,>=3.10; python_version != "3.4" (from awscli)
  Downloading
https://files.pythonhosted.org/packages/64/c2/b80047c7ac2478f9501676c988a5411ed5572f35d1beff9cae07d321512c/PyYAML-5.3.1.tar.gz
 (269kB)
     100% |################################| 276kB 3.6MB/s
Collecting rsa \leq 4.5.0, \geq 3.1.2; python version != "3.4" (from awscli)
  Downloading
https://files.pythonhosted.org/packages/26/f8/8127fdda0294f044121d20aac7785feb810e159098447967a6103dedfb96/rsa-4.5-py2.py3-none-any.whl
Collecting botocore==1.18.16 (from awscli)
  Downloading
https://files.pythonhosted.org/packages/2d/9e/afa41db0cd911869305bb783b9b021be67ea23c8b7b317caa46632dbf3cf/botocore-1.18.16-py2.py3-none-any.whl
 (6.7MB)
     100% |################################| 6.7MB 173kB/s
Collecting pyasn1>=0.1.3 (from rsa<=4.5.0, >=3.1.2; python version != "3.4"->awscli)
  Downloading
https://files.pythonhosted.org/packages/62/1e/a94a8d635fa3ce4cfc7f506003548d0a2447ae76fd5ca53932970fe3053f/pyasn1-0.4.8-py2.py3-none-any.whl
 (77kB)
     100% |################################| 81kB 7.5MB/s
Collecting urllib3<1.26, >=1.20; python version != "3.4" (from
botocore==1.18.16->awscli)
  Downloading
https://files.pythonhosted.org/packages/9f/f0/a391d1463ebb1b233795cabfc0ef38d3db4442339de68f847026199e69d7/urllib3-1.25.10-py2.py3-none-any.whl
 (127kB)
```

```
100% |################################| 133kB 6.1MB/s
Collecting python-dateutil<3.0.0,>=2.1 (from botocore==1.18.16->awscli)
  Downloading
https://files.pythonhosted.org/packages/d4/70/d60450c3dd48ef87586924207ae8907090de0b306af2bce5d134d78615cb/python_dateutil-2.8.1-py2.py3-none-any.whl
 (227kB)
    100% |################################| 235kB 4.0MB/s
Collecting jmespath<1.0.0,>=0.7.1 (from botocore==1.18.16->awscli)
  Downloading
https://files.pythonhosted.org/packages/07/cb/5f001272b6faeb23c1c9e0acc04d48eaaf5c862c17709d20e3469c6e0139/jmespath-0.10.0-py2.py3-none-any.whl
Collecting six>=1.5 (from python-dateutil<3.0.0,>=2.1->botocore==1.18.16->awscli)
  Downloading
https://files.pythonhosted.org/packages/ee/ff/48bde5c0f013094d729fe4b0316ba2a24774b3ff1c52d924a8a4cb04078a/six-1.15.0-py2.py3-none-any.whl
Installing collected packages: colorama, urllib3, six, python-dateutil, jmespath,
botocore, s3transfer, docutils, PyYAML, pyasn1, rsa, awscli
 Running setup.py install for PyYAML ... done
Successfully installed PyYAML-5.3.1 awscli-1.18.157 botocore-1.18.16 colorama-0.4.3
docutils-0.15.2 jmespath-0.10.0 pyasn1-0.4.8 python-dateutil-2.8.1 rsa-4.5
s3transfer-0.3.3 six-1.15.0 urllib3-1.25.10
[guestshell@guestshell ~]$ aws s3 ls c8kv
Unable to locate credentials. You can configure credentials by running "aws configure"
```
**2.** AWS CLI をインストールしたら、aws s3 ls などの aws s3 コマンドを入力します。

```
[guestshell@guestshell ~]$ aws s3 ls c8kv
2020-10-14 19:44:08 433546509 upgrade.bin
[guestshell@guestshell ~]$
```
**3.** sudo pip3 install csr\_aws\_guestshell コマンドを使用して、サンプルスクリプトを含む Cisco Catalyst 8000V AWS パッケージをダウンロードできます。

例:

```
[guestshell@guestshell ~]$ sudo pip3 install csr_aws_guestshell
WARNING: Running pip install with root privileges is generally not a good idea. Try
 `pip3 install --user` instead.
Collecting csr_aws_guestshell
Downloading
https://files.pythonhosted.org/packages/42/a7/c772726166f809d9223ef448f5d7fa2cfb8a809525a11991612d81dd080a/csr_aws_guestshell-0.0.17.dev.tar.gz
Collecting awscli (from csr aws questshell)
Downloading
https://files.pythonhosted.org/packages/23/1b/2b65ddc4e18ab8b232d413b75591ccd22021233fb3c3fd1ddd099d0170ce/awscli-1.18.162-py2.py3-none-any.whl
 (3.4MB)
100% |################################| 3.4MB 352kB/s
Collecting boto (from csr_aws_guestshell)
Downloading
https://files.pythonhosted.org/packages/23/10/c0b78c27298029e4454a472a1919bde20cb182dab1662cec7f2ca1dcc523/boto-2.49.0-py2.py3-none-any.whl
 (1.4MB)
100% |################################| 1.4MB 794kB/s
Collecting boto3 (from csr_aws_guestshell)
Downloading
https://files.pythonhosted.org/packages/30/3c/c9b65c398de6589c93b3c65aa27a695a6cdf7588c50a7934ad3ac6599a8a/boto3-1.16.2-py2.py3-none-any.whl
 (129kB)
100% |################################| 133kB 7.2MB/s
Collecting rsa<=4.5.0, >=3.1.2; python version != "3.4" (from
awscli->csr_aws_guestshell)
Downloading
https://files.pythonhosted.org/packages/26/f8/8127fdda0294f044121d20aac7785feb810e159098447967a6103dedfb96/rsa-4.5-py2.py3-none-any.whl
Collecting botocore==1.19.2 (from awscli->csr aws questshell)
Downloading
https://files.pythonhosted.org/packages/1f/96/35fa364675cf17e3a190ae08716ac4b078ca86a62ef071d32cd8b86d52bc/botocore-1.19.2-py2.py3-none-any.whl
 (6.7MB)
100% |################################| 6.7MB 164kB/s
Collecting PyYAML<5.4, >=3.10; python version != "3.4" (from awscli->csr_aws_questshell)
```

```
Downloading
https://files.pythonhosted.org/packages/64/c2/b80047c7ac2478f9501676c988a5411ed5572f35d1beff9cae07d321512c/PyYAML-5.3.1.tar.gz
 (269kB)
100% |################################| 276kB 3.6MB/s
Collecting s3transfer<0.4.0, >=0.3.0 (from awscli->csr aws questshell)
Downloading
https://files.pythonhosted.org/packages/69/79/e6afb3d8b0b4e96cefbdc690f741d7dd24547ff1f94240c997a26fa908d3/s3transfer-0.3.3-py2.py3-none-any.whl
 (69kB)
100% |################################| 71kB 7.6MB/s
Collecting docutils<0.16, >=0.10 (from awscli->csr aws guestshell)
Downloading
https://files.pythonhosted.org/packages/22/cd/a6aa959dca619918ccb55023b4cb151949c64d4d5d55b3f4ffd7eee0c6e8/docutils-0.15.2-py3-none-any.whl
 (547kB)
100% |################################| 552kB 1.9MB/s
Collecting colorama<0.4.4, >=0.2.5; python version != "3.4" (from
awscli->csr_aws_guestshell)
Downloading
https://files.pythonhosted.org/packages/c9/dc/45cdef1b4d119eb96316b3117e6d5708a08029992b2fee2c143c7a0a5cc5/colorama-0.4.3-py2.py3-none-any.whl
Collecting \{ mespath<1.0.0, >=0.7.1 (from boto3->csr_aws_questshell)
Downloading
https://files.pythonhosted.org/packages/07/cb/5f001272b6faeb23c1c9e0acc04d48eaaf5c862c17709d20e3469c6e0139/jmespath-0.10.0-py2.py3-none-any.whl
Collecting pyasn1>=0.1.3 (from rsa<=4.5.0, >=3.1.2; python version !=
"3.4"->awscli->csr_aws_guestshell)
Downloading
https://files.pythonhosted.org/packages/62/1e/a94a8d635fa3ce4cfc7f506003548d0a2447ae76fd5ca53932970fe3053f/pyasn1-0.4.8-py2.py3-none-any.whl
 (77kB)
100% |################################| 81kB 9.4MB/s
Collecting urllib3<1.26, >= 1.25.4; python version != "3.4" (from
botocore==1.19.2->awscli->csr_aws_guestshell)
Downloading
https://files.pythonhosted.org/packages/56/aa/4ef5aa67a9a62505db124a5cb5262332d1d4153462eb8fd89c9fa41e5d92/urllib3-1.25.11-py2.py3-none-any.whl
 (127kB)
100% |################################| 133kB 6.5MB/s
Collecting python-dateutil<3.0.0,>=2.1 (from
botocore==1.19.2->awscli->csr_aws_guestshell)
Downloading
https://files.pythonhosted.org/packages/d4/70/d60450c3dd48ef87586924207ae8907090de0b306af2bce5d134d78615cb/python_dateutil-2.8.1-py2.py3-none-any.whl
 (227kB)
100% |################################| 235kB 4.6MB/s
Collecting six>=1.5 (from
python-dateutil<3.0.0,>=2.1->botocore==1.19.2->awscli->csr_aws_guestshell)
Downloading
https://files.pythonhosted.org/packages/ee/ff/48bde5c0f013094d729fe4b0316ba2a24774b3ff1c52d924a8a4cb04078a/six-1.15.0-py2.py3-none-any.whl
Installing collected packages: pyasn1, rsa, urllib3, six, python-dateutil, jmespath,
botocore, PyYAML, s3transfer, docutils, colorama, awscli, boto, boto3,
csr-aws-guestshell
Running setup.py install for PyYAML ... done
Running setup.py install for csr-aws-guestshell ... done
Successfully installed PyYAML-5.3.1 awscli-1.18.162 boto-2.49.0 boto3-1.16.2
botocore-1.19.2 colorama-0.4.3 csr-aws-guestshell-0.0.17.dev0 docutils-0.15.2
jmespath-0.10.0 pyasn1-0.4.8 python-dateutil-2.8.1 rsa-4.5 s3transfer-0.3.3 six-1.15.0
 urllib3-1.25.11
次のスクリプトが csr_aws_guestshell パッケージに含まれています。
```
get-metadata.py:AWS からインスタンスメタデータを取得して出力します。

get-route-table.py:VPCのインスタンスをルート、ルートテーブル、関連付けを含めて取得 します。

save-config-to-s3.py:Cisco IOS XE CLI コマンドを S3 バケットに保存します。

save-tech-support-to-s3.py:テクニカルサポートの出力を S3 バケットに保存します。

load-bin-from-s3.py:Cisco Catalyst 8000V 用の .binファイルをダウンロードしてリロードし ます。

get-stat-drop.py:CLI 統計情報を取得して、CloudWatch にプッシュします。

capture-interface.py:監視に使用する Cisco IOS XE CLI コマンドを設定して、一定期間パ ケットをキャプチャした後、ファイルを S3 にアップロードします。

**4.** 次の例では、load-bin-from-s3.py スクリプトが S3 からバイナリをロードし、Cisco Catalyst 8000V イメージを起動します。

```
[guestshell@guestshell ~]$ load-bin-from-s3.py csr1kv ultra_167.bin
/bootflash/ultra_167.bin 446866343 / 446866343 (100.00%)
Download Complete
```
(注) csr\_aws\_guestshell パッケージは、引き続き Cisco Catalyst 8000V と連動します。

翻訳について

このドキュメントは、米国シスコ発行ドキュメントの参考和訳です。リンク情報につきましては 、日本語版掲載時点で、英語版にアップデートがあり、リンク先のページが移動/変更されている 場合がありますことをご了承ください。あくまでも参考和訳となりますので、正式な内容につい ては米国サイトのドキュメントを参照ください。